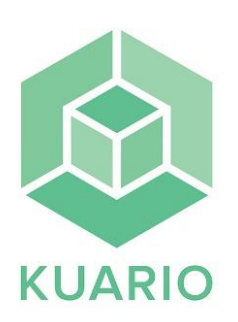

## Print from your cellphone

## **Print from your cellphone**

- Select **"skriv ut"** (print) on the printer display.

- Select **"Smartphone"**.

- Scan the QR code on the printer display with your cellphone, - Press "**Print**" on your cellphone, select folder where the file you want to print is saved, select the file you want to print. - Confirm with "**OK**".

-Press the file on the printer display, select color mode "**Gråskala**" (grey scale) eller "**Färg**" (color) and select "**Pappersstorlek**" (paper size) A4 or A3. - Press "**Print val**"

- Press" **checkout**".

**Payment methods**

**Card**:

Press your credit card on the card reader right next to the printer.

## **Swish:**

Press the Swish symbol and open your Swish app and pay by scanning the QR code on the card reader right next to the printer.

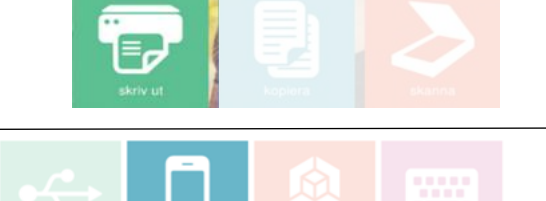

Skanna QR-koden för att skriva ut en fil frå din smartphone

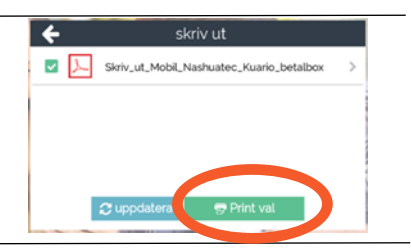

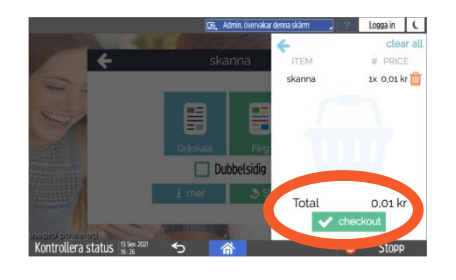

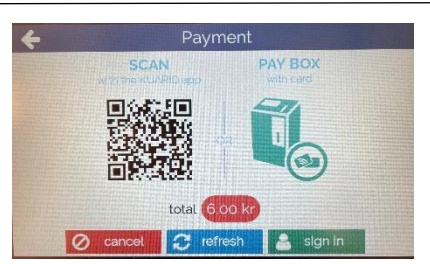

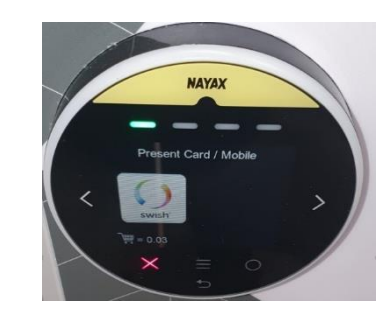